1. 입학 홈페이지(iphak.jj.ac.kr) 접속

2. 수시모집 가등록자: 입학처 팝업창의 '수시모집 등록금 납부 바로가기'클릭

3. 정시모집/편입학 합격자: 입학처 팝업창의 '정시모집 합격자 발표 바로가기', '편입학 합격자 발표 바로가기' 클릭

#### 이하 예시는 수시모집 화면이며, 각 화면은 동일함

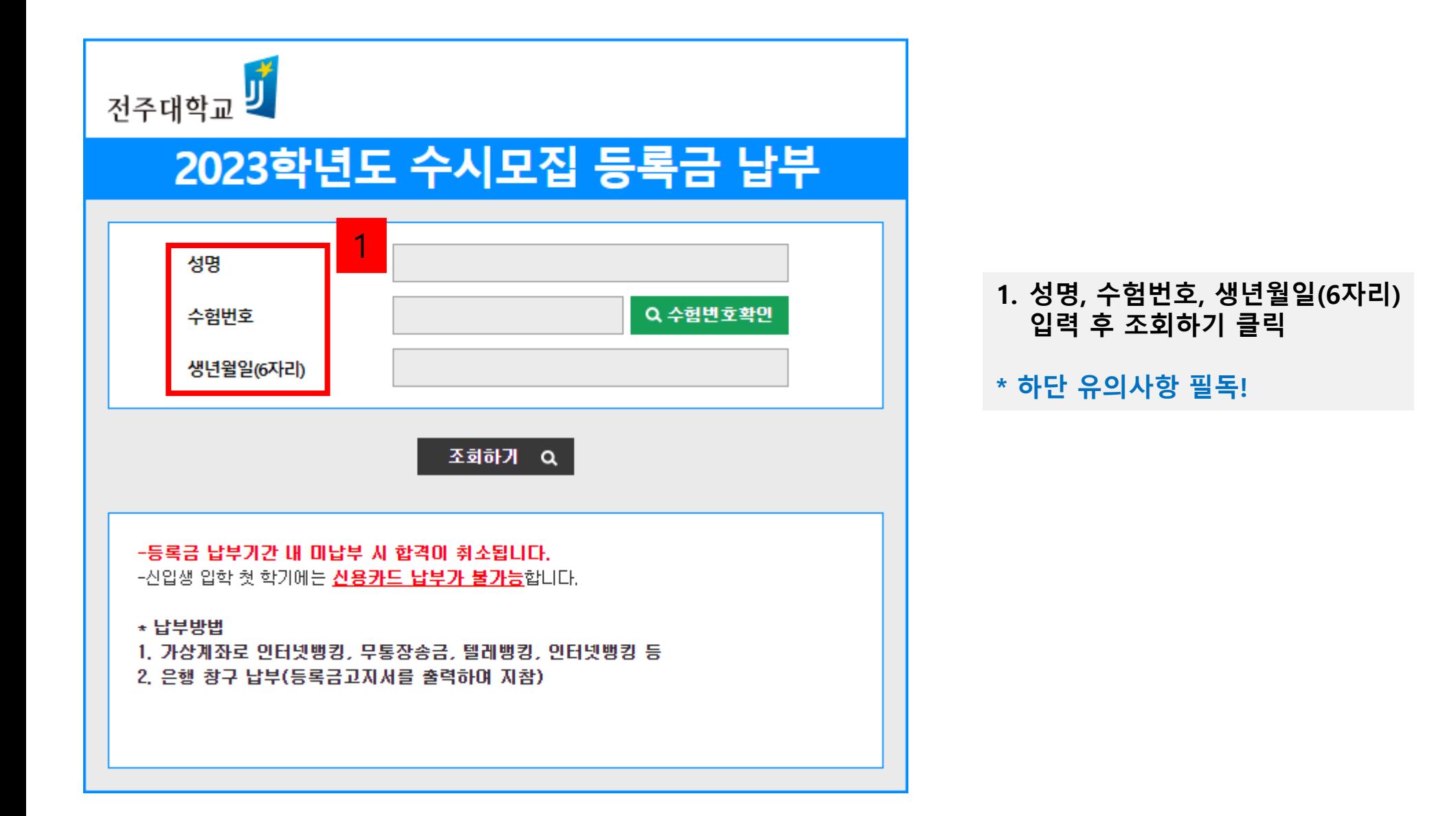

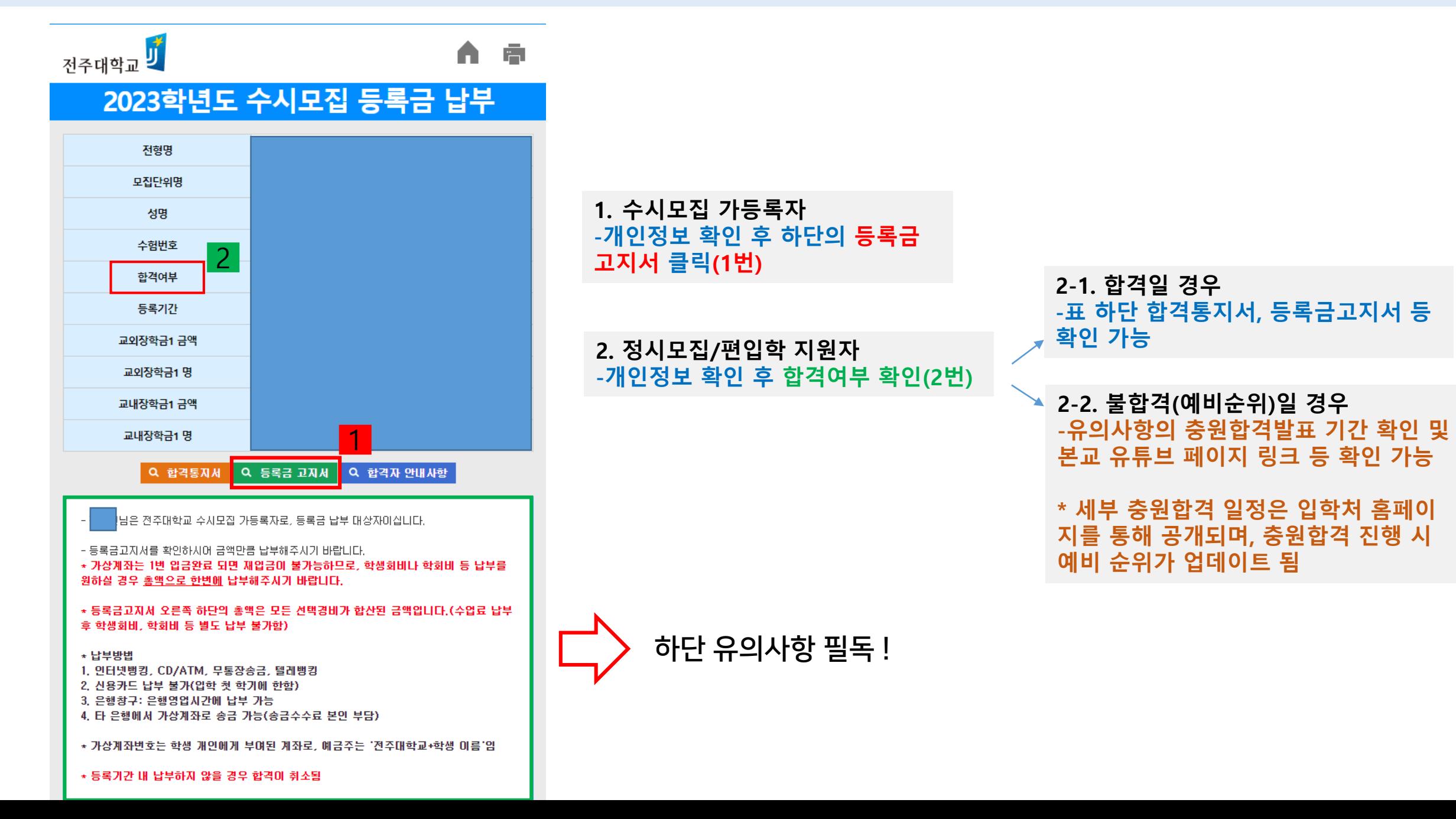

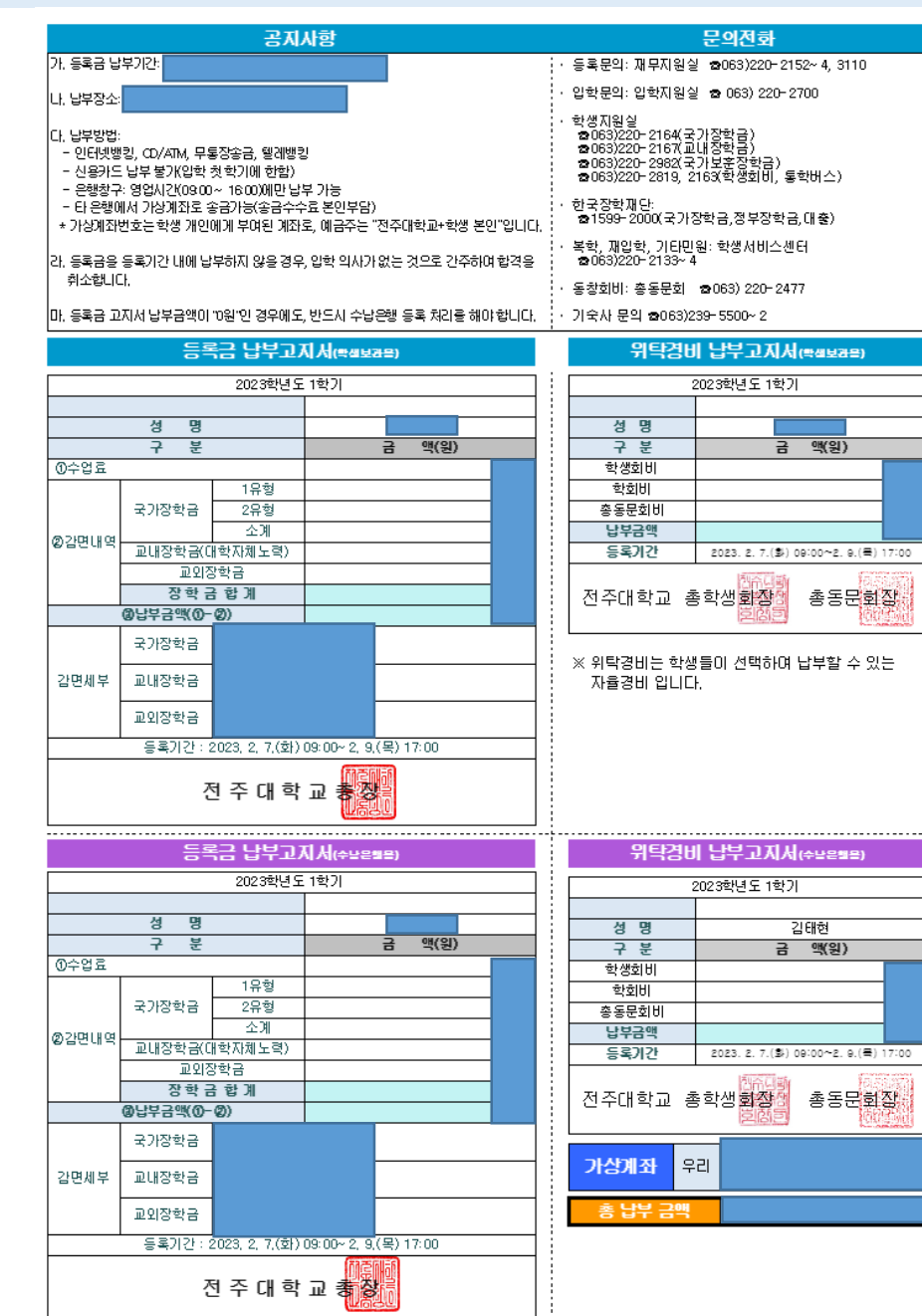

#### **1. 등록금 납부 안내**

- \* 등록금납부는 우리은행 창구 수납 및 가상계좌로 계좌이체 가능(타은행 이용 시 우리은행
	- 가상계좌로 계좌이체만 가능함)
- **-인터넷뱅킹, CD/ATM, 무통장송금, 텔레뱅킹 등 가능**
- **-신용카드 납부는 입학 첫 학기에 한해 불가능함**
- **-은행 납부는 창구 영업시간 내 가능**
- **-타 은행에서 가상계좌로 송금 가능(송금 수수료 본인 부담)**

**-공지사항 내 등록금 납부기간 내 등록금을 납부해야 하며, 미납부 시 합격이 취소됨**

**\* 가상계좌는 학생 개인에게 부여된 계좌로, 예금주는 "전주대학교+학생 본인" 임**

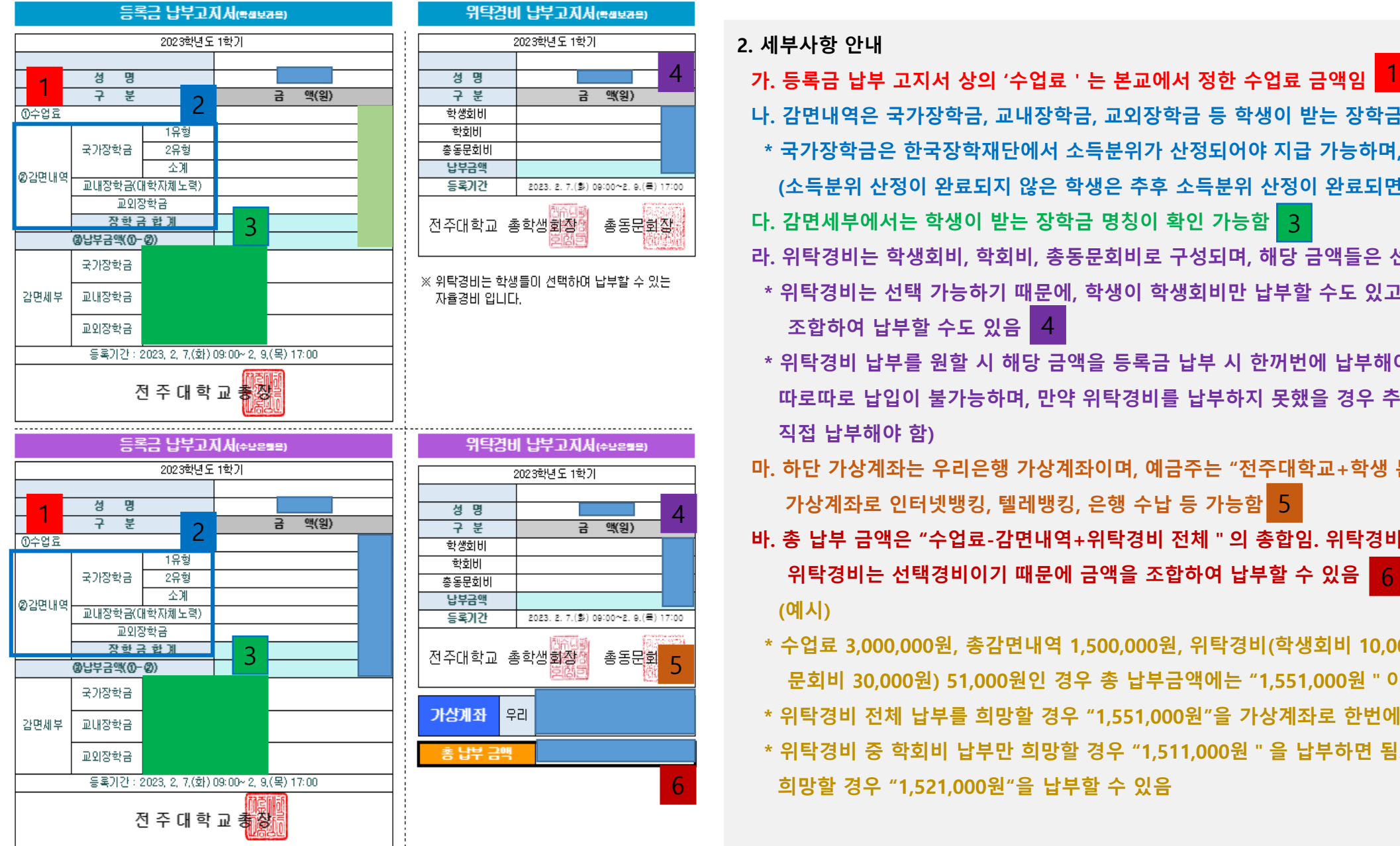

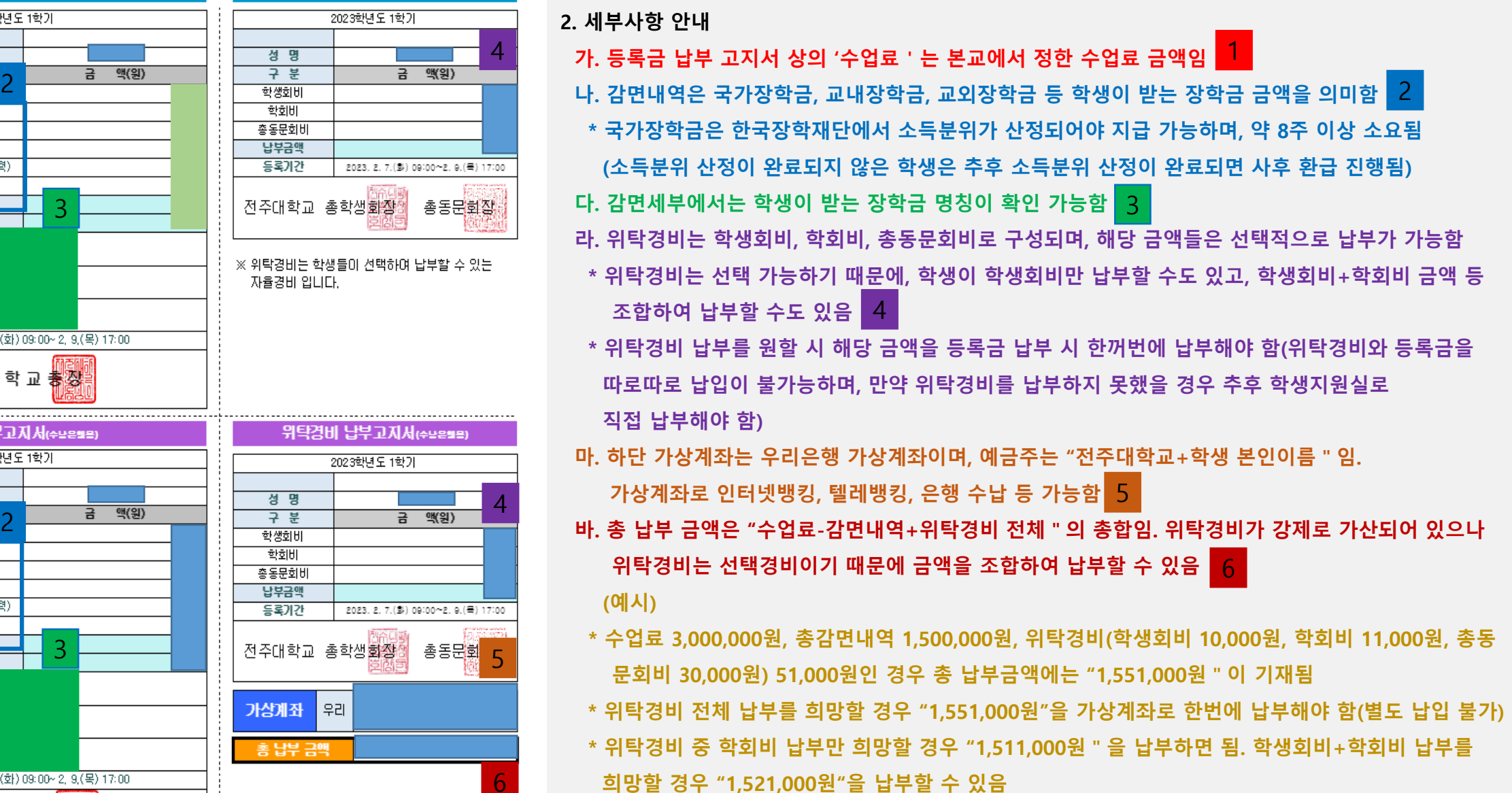

\* 등록금 납부액이 0원일 경우

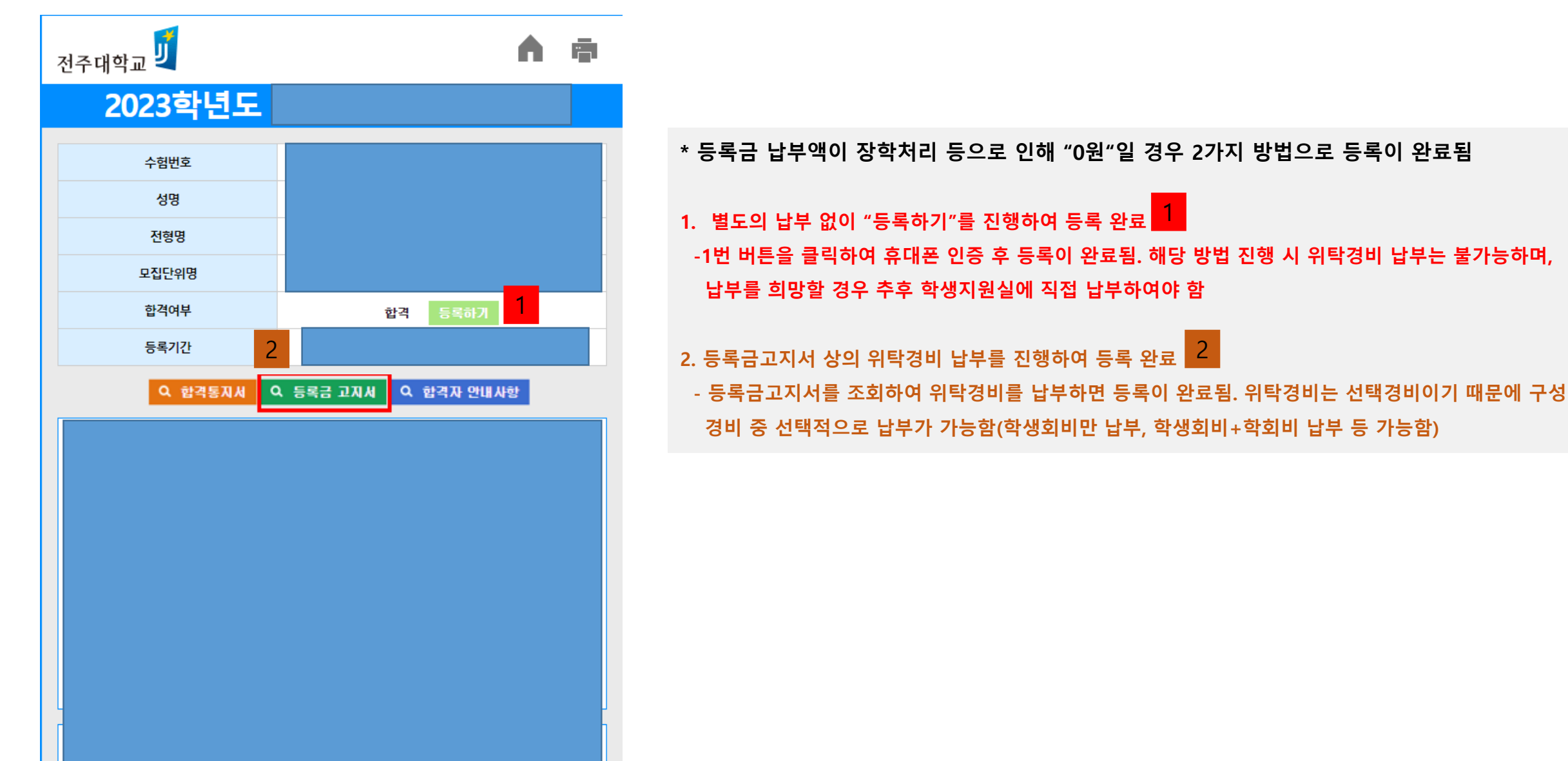

#### 문의사항: 입학지원실 063-220-2700

- 기간 내 미납부 시 합격이 취소됨
- 가상계좌는 학생 본인에게 부여된 계좌로, 1번 입금 완료된다면 더 이상 입금이 불가능함(위탁경비 수납을 원할 시 총액 납부를 진행하여야 함)
- 등록금 납부는 "우리은행" 만 가능함
- \* 주의사항
- 등록금 납부 완료 후 기숙사 신청이 가능하며, 기숙사 신청은 본교 예비전주대인포털(fresh.jj.ac.kr) 로그인-왼쪽 메뉴 중 입시지원-학생생활관-입사 신청하기 를 통해 가능함
- 등록금 납부 완료 후 합격여부 옆의 합격 란에 "힙격(등록완료)"가 표시됨
- 등록금 납부 완료 후 "등록금납부확인서" 조회가 가능함
- \* 등록금 납부 완료 후